# Beknopte handleiding **Breedband-Supersnel DSL-modem**

Model DM200

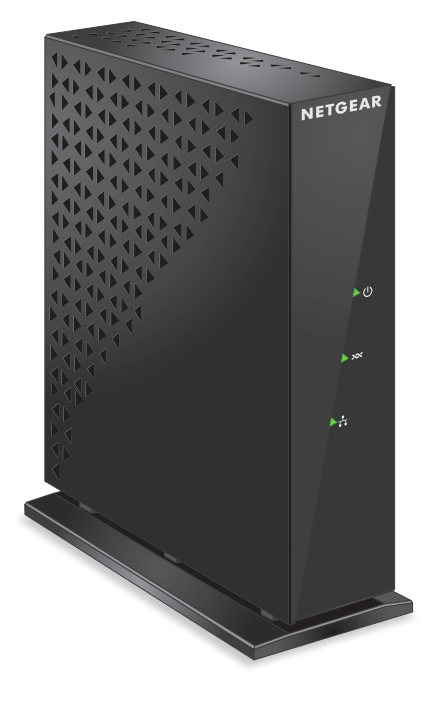

## **NETGEAR**

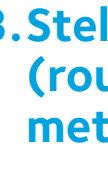

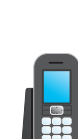

Sluit de netvoedingsadapter aan op uw DSL-modem.

Het netvoedingslampje van het DSL-modem  $\bigcup$  licht oranje op en wordt groen als het DSL-modem klaar is voor gebruik.

Gebruik de Ethernetkabel om een computer aan te sluiten op de gele LAN-poort op uw DSL-modem.

Start een webbrowser op de computer. Als de NETGEAR-installatieassistent nog altijd niet wordt weergegeven, gaat u naar *www.routerlogin.net*. Als het aanmeldingsvenster wordt weergegeven, typt u **admin** als gebruikersnaam in en **password** als wachtwoord.

Volg de NETGEAR-installatieassistent om uw DSL-modem te verbinden met uw Internet Service Provider (ISP) en stel uw DSL-modem in router mode (routermodus) in.

Opmerking: De NETGEAR-installatieassistent kan u vragen om de aanmeldingsgegevens van uw Internet Provider in te voeren. De aanmeldingsgegevens van de Internet Provider zijn niet hetzelfde als die van het DSL-modem. Neem contact op met uw Internet Provider als u de aanmeldingsgegevens van uw Internet Provider niet weet om deze informatie te verkrijgen voordat u begint met het installatieproces van het DSL-modem.

Installeer het DSL-filter tussen uw telefoonlijn en uw telefoon.

Gebruik de telefoonkabel om het DSL-filter aan te sluiten op de DSL-poort van

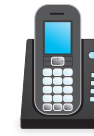

het DSL-modem.

## **Inhoud van de verpakking**

#### **DSL-modem**

**Ethernet-kabel**

**1.Sluit uw DSL-modem aan op een** 

**telefoonlijn**

₩

## **2.Voorzie uw DSL-modem van stroom**

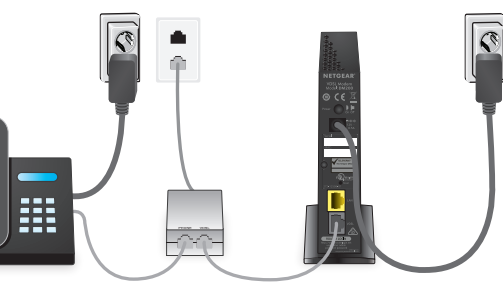

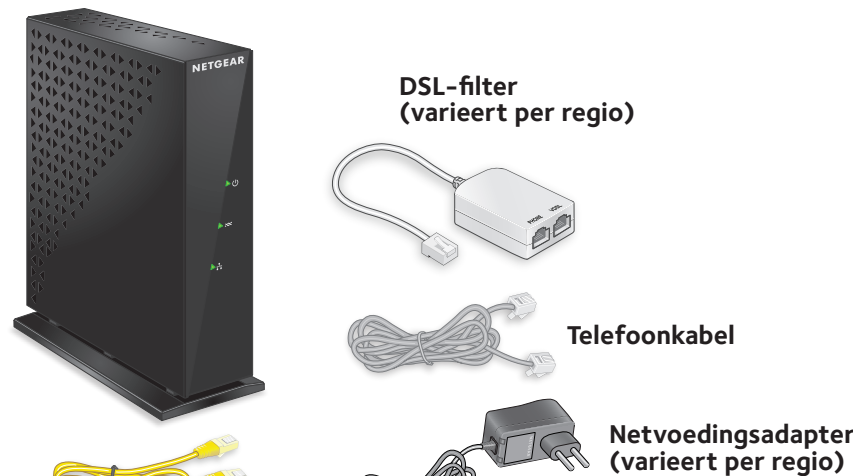

## **3.Stel het DSL-modem in router mode (routermodus) in en maak verbinding met internet**

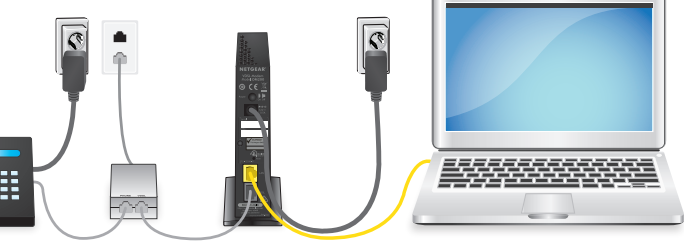

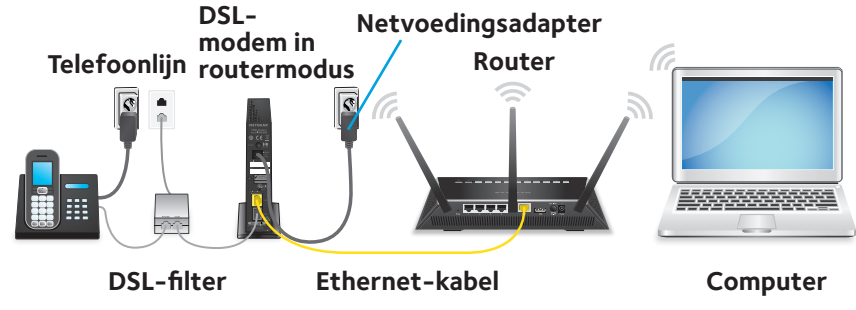

## **4.(Optioneel) Sluit een router aan op het DSL-modem**

Koppel de computer los van uw DSL-modem en gebruik de Ethernet-kabel om de gele LAN-poort op uw DSL-modem aan te sluiten op de WAN-poort op een router.

Sluit computers of WiFi-apparaten aan op de router en stel de router in. Raadpleeg de documentatie die met de router is meegeleverd voor meer informatie over het instellen van de router.

Opmerking: Als uw DSL-modem is ingesteld in de modus Router (Modem + Router) (Router (modem + router)), kunt u mogelijk geen gebruikmaken van geavanceerde functies op uw router. Om geavanceerde functies van uw router te kunnen gebruiken, zoals FTP, VPN of port forwarding (poortdoorsturing), dient u uw DSL-modem in te stellen in de modus Modem (Modem only) (Modem (alleen modem)). Voor meer informatie raadpleegt u de gebruikershandleiding. Deze is online beschikbaar op *[downloadcenter.netgear.com/](http://downloadcenter.netgear.com/)*.

## **Ondersteuning**

Bedankt voor het aanschaffen van dit NETGEAR-product. U kunt naar *<www.netgear.com/support>* gaan om uw product te registreren, ondersteuning aan te vragen, toegang te krijgen tot de nieuwste downloads en gebruikershandleidingen en om lid te worden van onze community. We raden aan dat u uitsluitend gebruikmaakt van officiële NETGEAR-ondersteuningsbronnen.

De huidige EU-conformiteitsverklaring vindt u o[p](http://support.netgear.com/app/answers/detail/a_id/11621/) *[http://support.netgear.com/app/answers/detail/a\\_id/11621/](http://support.netgear.com/app/answers/detail/a_id/11621/)*.

Voor informatie over de naleving van wettelijke voorschriften gaat u naar *<http://www.netgear.com/about/regulatory/>*.

Neem het document over de naleving van wettelijke voorschriften door voordat u de stroomtoevoer aansluit.

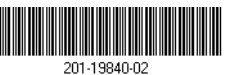

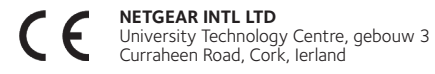

© NETGEAR, Inc., NETGEAR en het NETGEARlogo zijn handelsmerken van NETGEAR, Inc. Alle overige handelsmerken worden alleen gebruikt voor referentiedoeleinden. September 2016

**NETGEAR, Inc.** 350 East Plumeria Drive San Jose, CA 95134, Verenigde Staten